# Guest operating system debugging

Find out what's wrong and what's right.

David Hildenbrand, Software Engineer Virtualization and Linux Development 19. August 2015, KVM Forum 2015

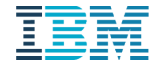

Debugging is twice as hard as writing the code in the first place. Therefore, if you write the code as cleverly as possible, you are, by definition, not smart enough to debug it.

 *Brian W. Kernighan and P. J. Plauger in The Elements of Programming Style.*

#### *Jeffrey Jedele (IBM employee)* Bugs – are they too strong? You're too weak!

## Agenda

- Why debug guests?
- **How bugs make your life hard**
- **Debugging techniques**
- **Advanced use cases**
- Usage examples
- **Outlook**
- *(Tips and Tricks)*

#### Why debug guests?

- *Fix bugs* in a guest virtualization specific driver
- *Fix bugs* in the the guest kernel
- *Fix bugs* in the bios / bootloader
- *Fix bugs* in the VMM by observing the effects on the guest
- See how the code works in "real life"
	- -> Understand the system, *avoid bugs*
- *Gain serious kernel hacking cred* ;)

#### How bugs make your life hard

- *Crashes*
	- Unrecoverable
- *Performance degredation*
	- **E.g. due to inefficient locking, polling ...**
	- **System stays alive but is slow**
- *Incorrect behaviour*
	- System stays alive but doesn't behave as expected
- *Deadlocks*
	- System might stay alive if it's not in the core
	- May be hard to reproduce
- *Data Corruption*
	- **E.g. from random memory overwrites**
	- System might stay alive if it's not in the core
	- May be hard to reproduce

u<sub>uu</sub>u<br>Il<sup>iliy</sup>i HH ||mi||

## Debugging Techniques (1) – Three approaches

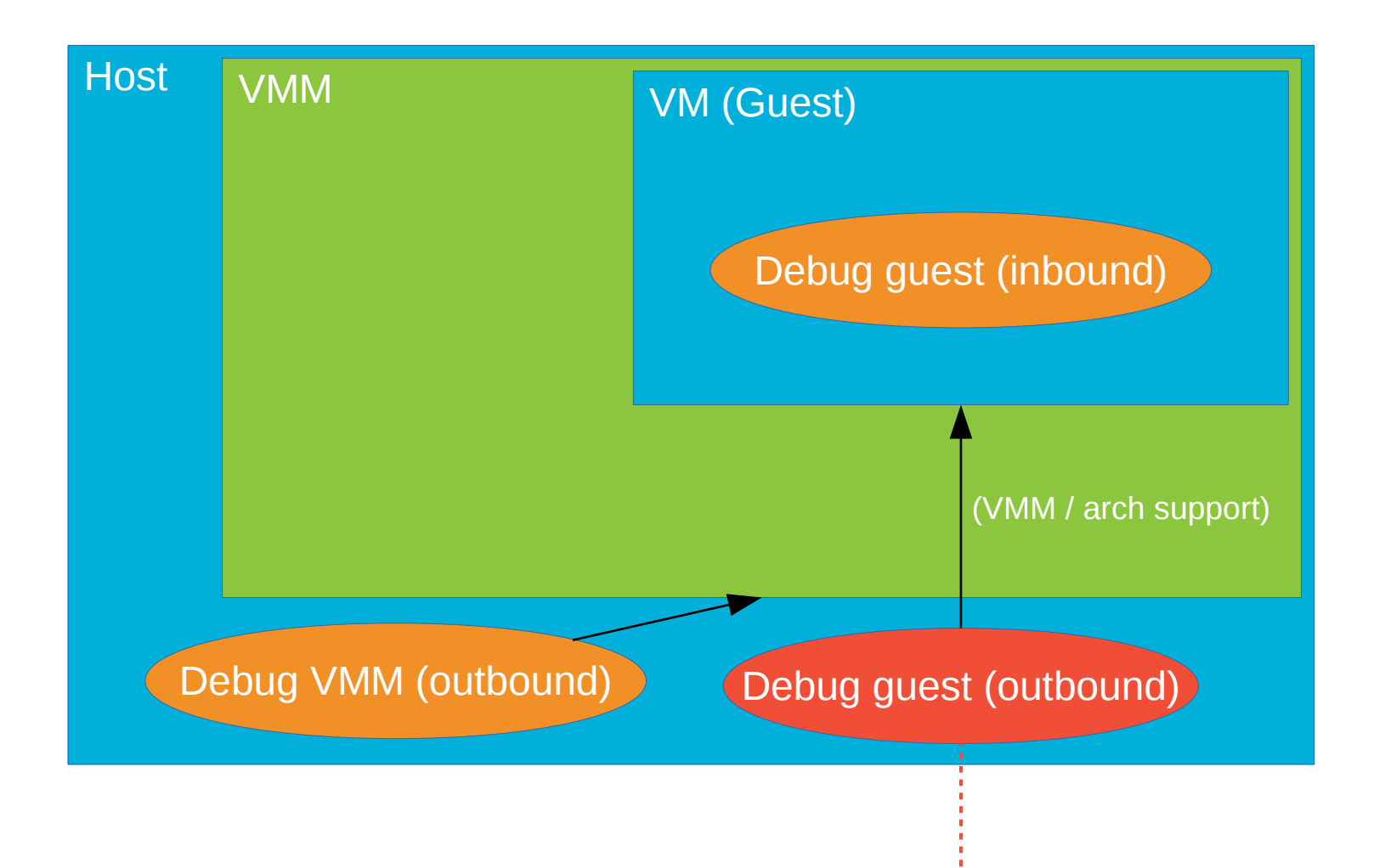

#### **Focus of this presentation**

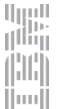

# Debugging Techniques (2) – Overview

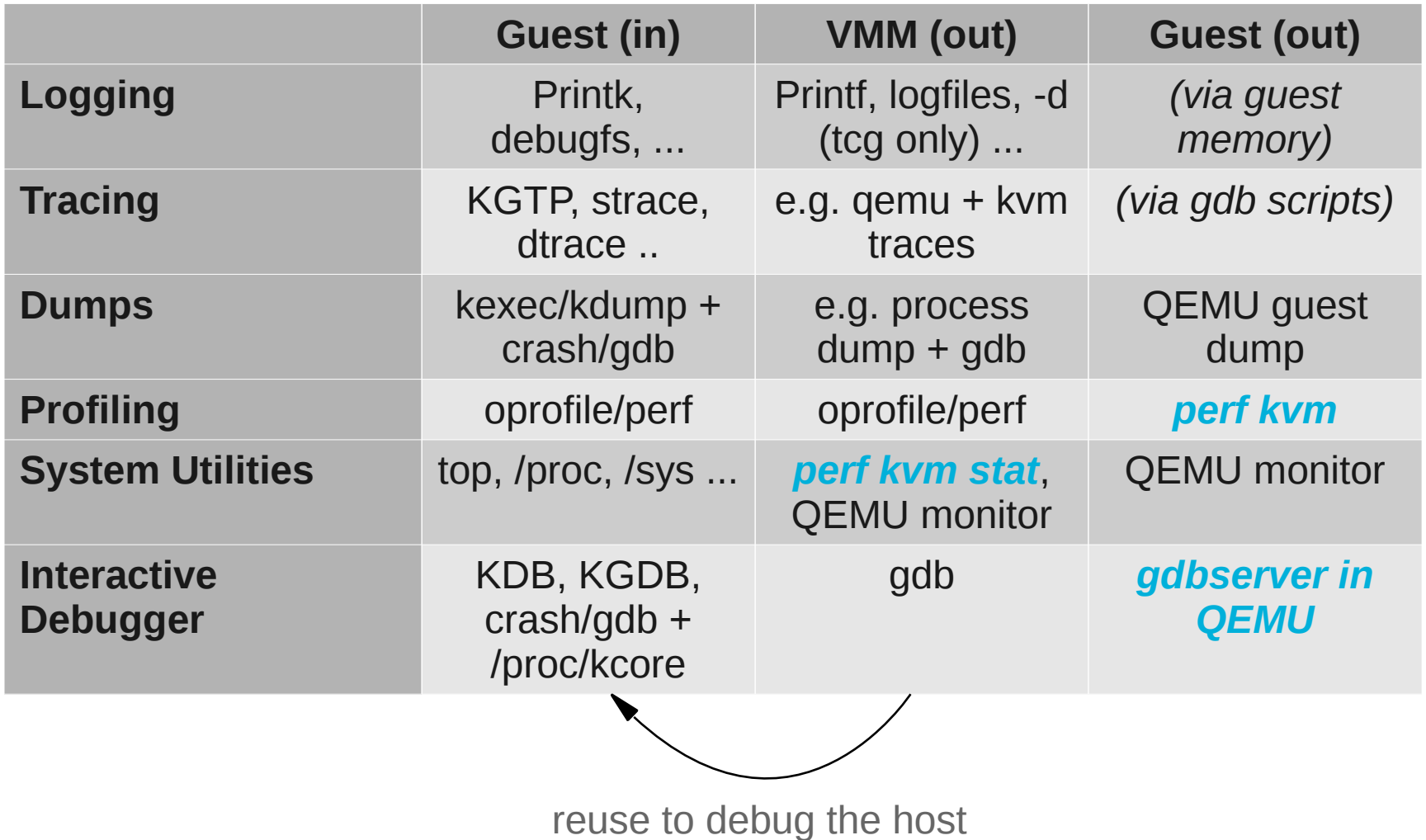

 $|||$  (1)  $||$ 

#### Debugging Techniques (3) - Problems with inbound techniques

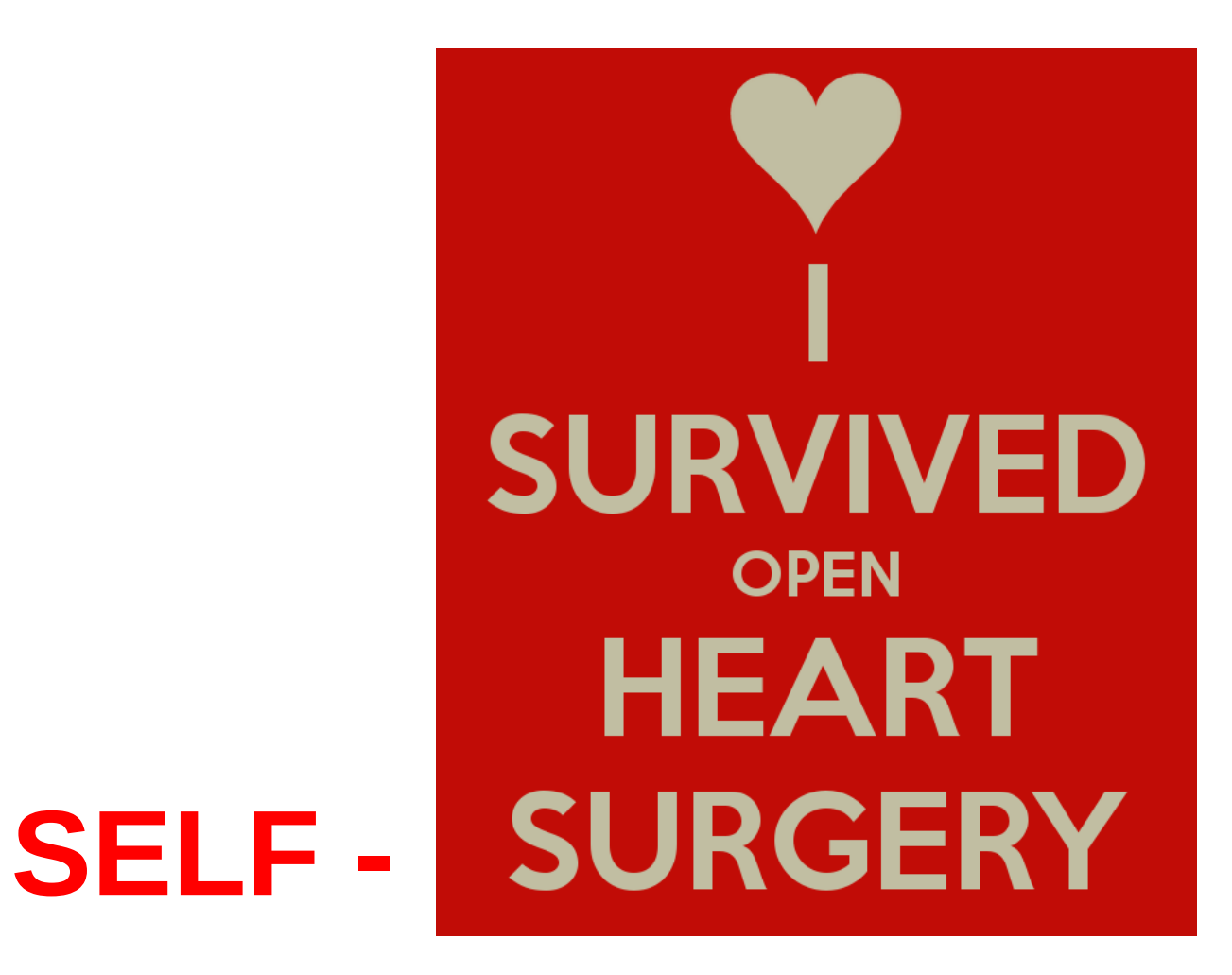

咖啡 ini)  $||m||$ 

#### Debugging Techniques (4) - Problems with inbound techniques

- A *(minimum) functional system* is required (kexec ready and working)
- Availability and quality depends on guest OS
- *Not all information accessible* (or very hard to get / decompose)
	- **Early boot code**
	- **Interrupt handlers**
- *Restricted to guest OS (*bootloader, (pc)bios)
- *Not transparent* to the guest
	- Guest might behave differently when active
- Most have to be *enabled/configured/installed before lightning strikes*

#### *-> Still very usefull for many debugging scenarios*

### Debugging Techniques (5) – perf kvm

#### *E.g. perf kvm --host --guest –guestvmlinux=/boot/vmlinux-custom --guestkallsyms=kallsyms top -e cpu-clock*

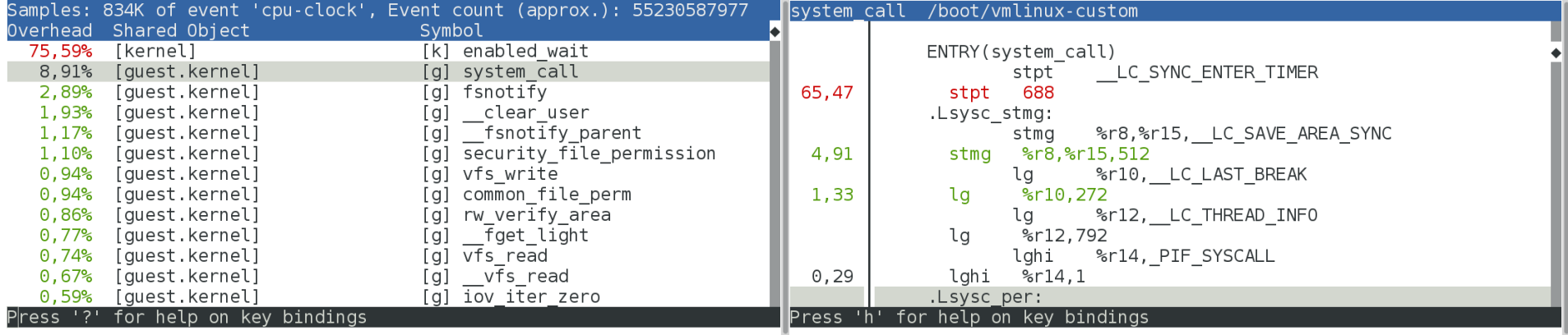

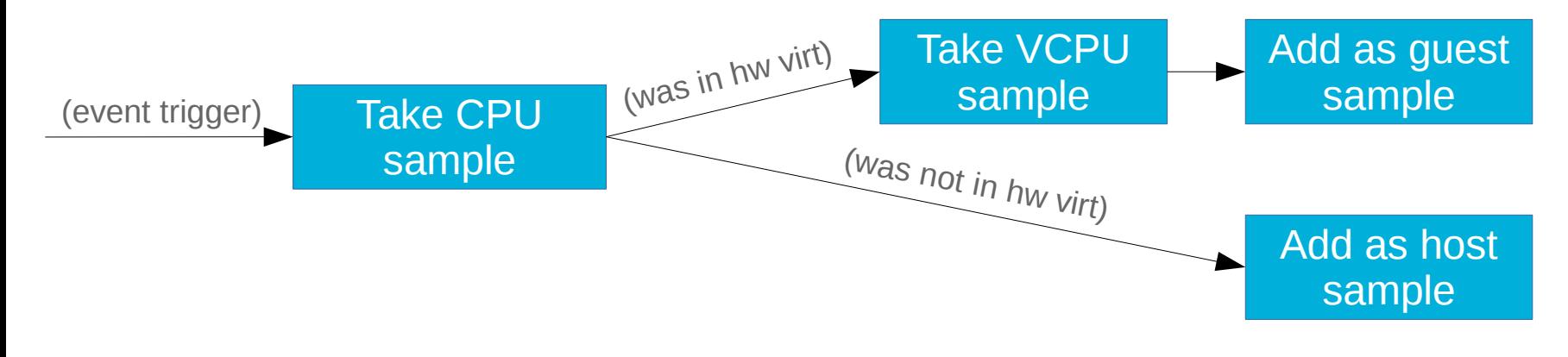

曬 jhrij  $||...||$ 

# Debugging Techniques (6) – gdbserver in QEMU

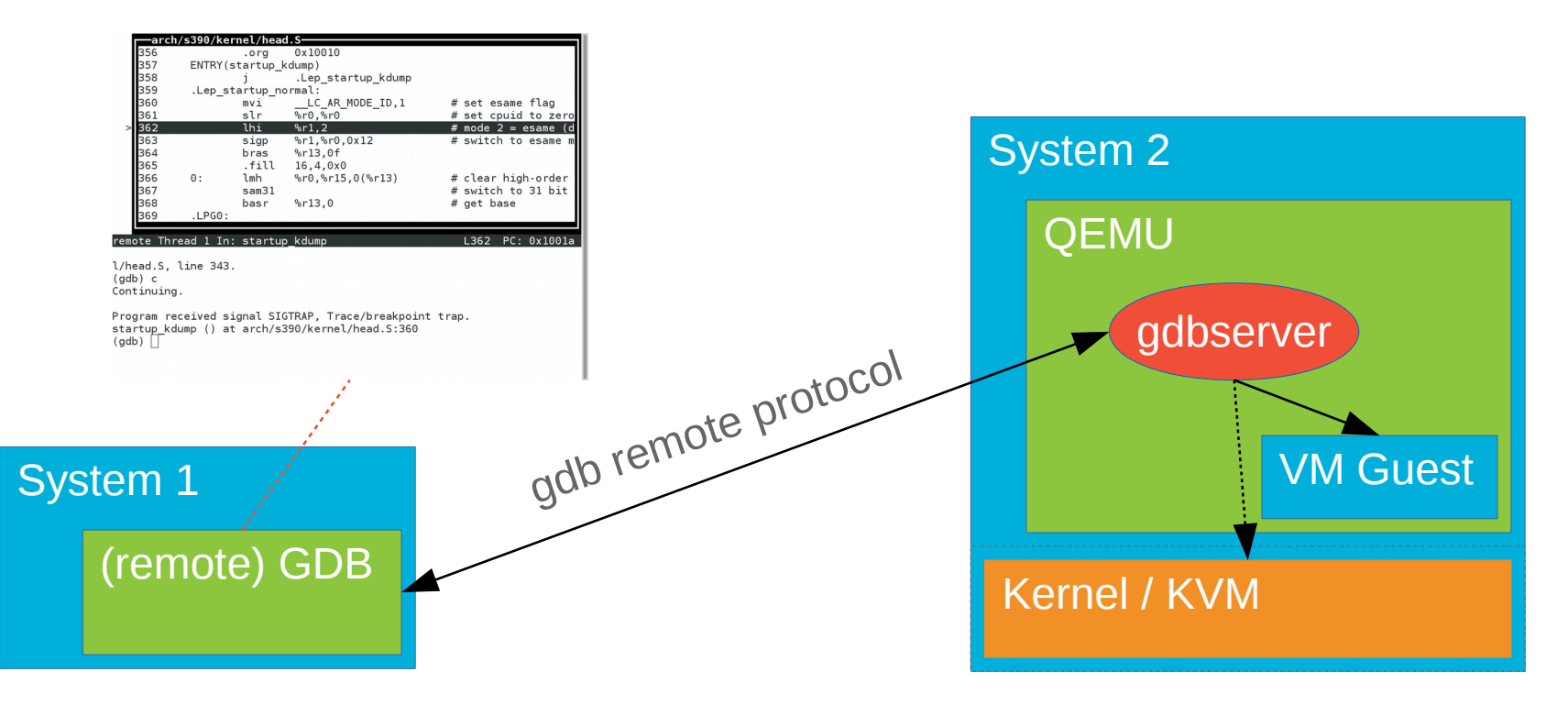

- With KVM, hardware support is required for single-stepping, break-/watchpoints
- No extra disk space needed (in contrast to dumps)
- Remote GDB side "tracing" possible but slow
- Kernel with debug symbols only in remote GDB required

#### Debugging Techniques (7) - which outbound technique might help?

- *Crashes?*
	- QEMU dump, QEMU monitor or interactive debugging ("big guests")
- *Performance degredation?*
	- perf kvm stat / perf kvm
	- Interactive debugging / guest tracing (after finding the hot spots)
- *Incorrect behaviour?*
	- **Interactive debugging, guest tracing**
- *Deadlocks?*
	- Interactive debugging (esp. pause/step single threads/vcpus)
	- Guest tracing
- *Data Corruption?*
	- Interactive debugging (esp. Watchpoints), guest tracing

#### Advanced use cases

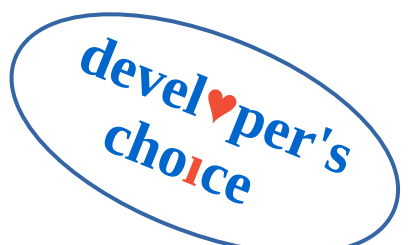

- Understand and *fix bug reports without hardware at hand*
	- "VM should behave like real hardware" (emulated devices)
- Debug scenarios that can *barely be seen in real life* 
	- **Simulate and debug device error conditions**
	- E.g. on z Systems simulate cpu or device failures (TBD)
- What happens if ... *simulate bugs*
	- **E.g. overwrite return values from functions** 
		- -> see how the system reacts (e.g. driver failure)
- Debug *software for hardware that is not available yet*
	- E.g. new hardware bringup (requires hw emulation)

#### Usage example (1): facility bug in early boot code

- No output, no error indication except bad PSW on KVM
- *qemu-system-s390x -s -S -kernel /boot/vmlinux ...*
- *gdb /boot/vmlinux -tui -ex "target remote localhost:1234" -d ~/linux/*

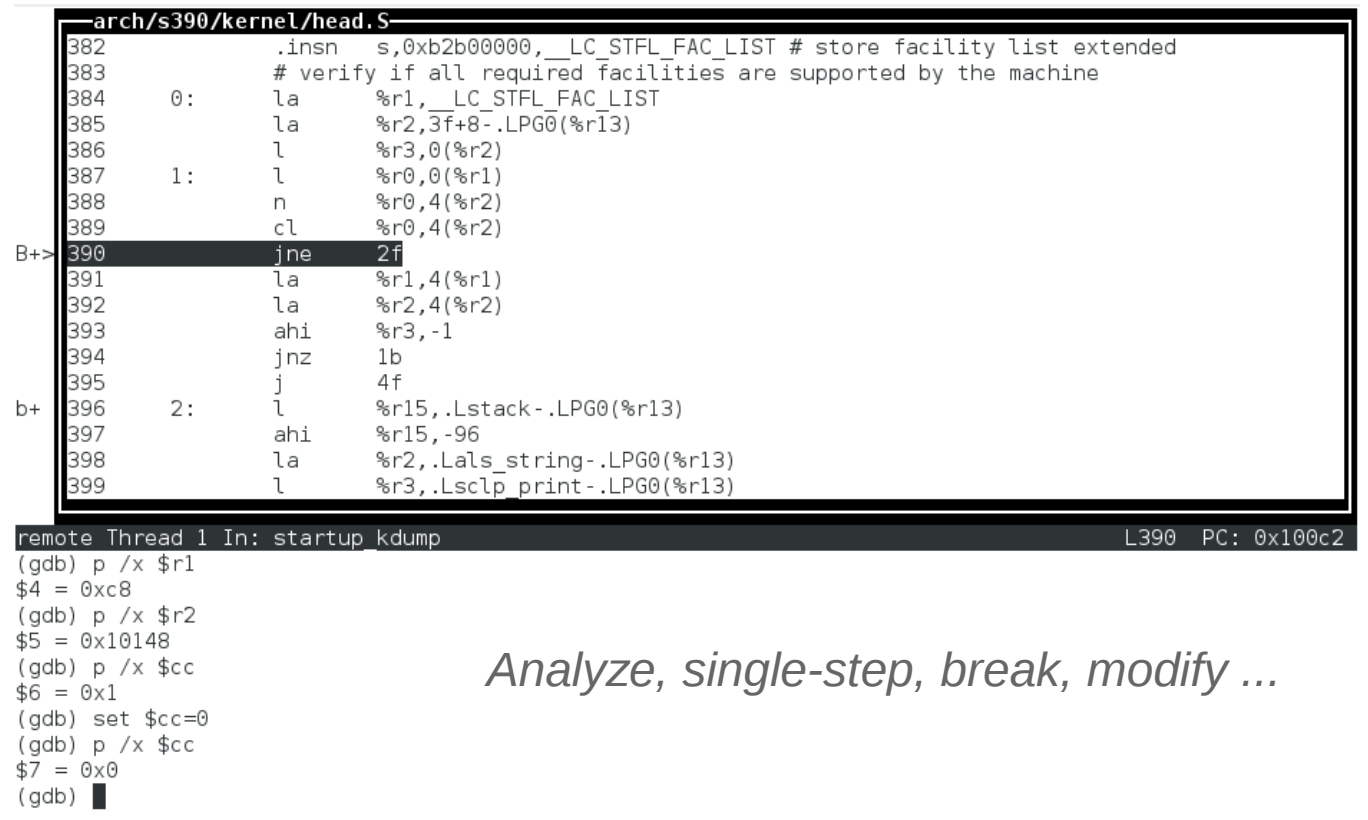

u<sub>uu</sub>u<br>Il<sup>iliy</sup>i

|uu||

#### Usage example (1): facility bug in early boot code

- *Early boot check* for required facilities tested for a wrong one
- Current hardware typically has both facilities, *KVM did not*
	- -> Bug triggered only in KVM (not on test systems)

```
commit 4a36b44c77515calad799577d3f9e2fa4d68bffa
Author: David Hildenbrand <dahi@linux.vnet.ibm.com>
        Wed Jun 18 12:32:19 2014 +0200
Date:
    s390: require mycos facility, not tod clock steering facility
#if defined(CONFIG 64BIT)
#if defined(CONFIG MARCH ZEC12)
    .long 3, 0xc100efea, 0xf46ce800, 0x00400000
+ .long 3, 0xc100eff2, 0xf46ce800, 0x00400000
#elif defined(CONFIG MARCH Z196)
    .long 2, 0xc100efea, 0xf46c0000
+ .long 2, 0xc100eff2, 0xf46c0000
#elif defined(CONFIG MARCH Z10)
    .long 2, 0xc100efea, 0xf0680000
+ .long 2, 0xc100eff2, 0xf0680000
#elif defined(CONFIG MARCH Z9 109)
        .long 1, 0xc100efc2
```
الرزرا<br>را<sup>ااا</sup>اا

|uu||

#### Usage example (2): diag 44 in cpu relax()

- *Performance regression* on new kernels
	- Only visible on CPU overcommittement, many vcpus
	- Long boot times, module loading extremely slow
- *e.g. perf kvm state live -d 10*
	- Run same workload on old and new kernel
	- Compare VM-EXIT / intercept results

Analyze events for all VMs, all VCPUs:

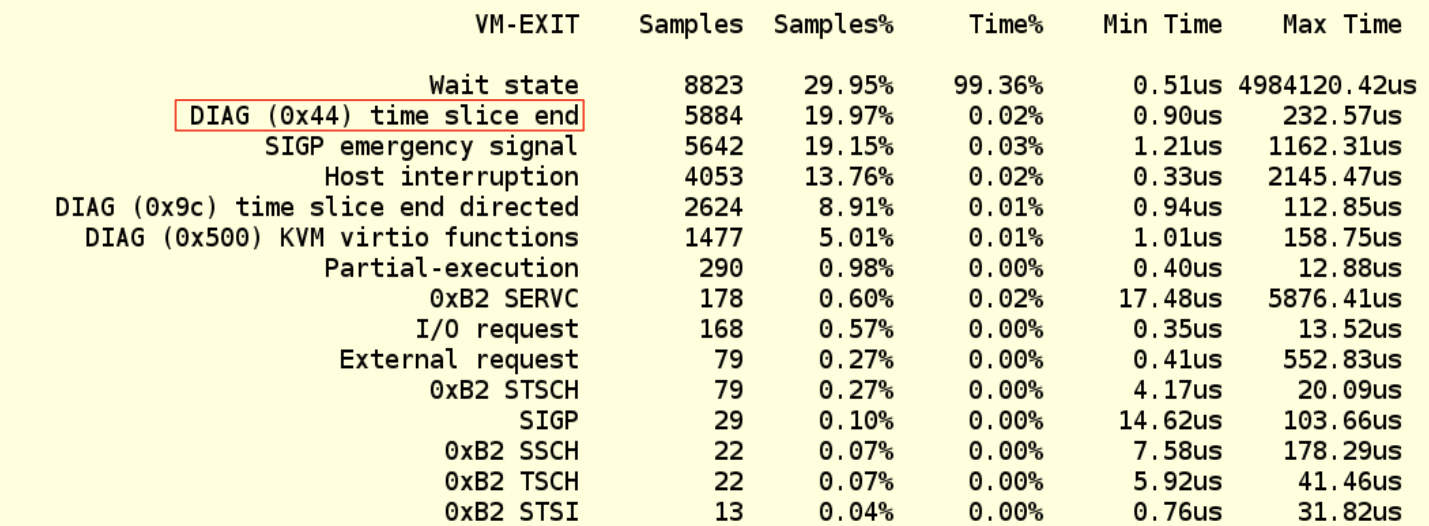

u<sub>uu</sub>u<br>Il<sup>iliy</sup>i

|uu||

#### Usage example (2): diag 44 in cpu relax()

- *"diag 44" intercept* == voluntarily give up time slice
	- Number drastically changed
- All VCPUs waiting for all VCPUs in *stop\_machine()*
	- All VCPUs have to be scheduled once by the hypervisor
	- If VCPUs hand of time slices (diag 44), this happens much faster

```
commit 4d92f50249eb3ed1c066276e214e8cc7be81e96d
           Author: Heiko Carstens <heiko.carstens@de.ibm.com>
           Date: Wed Jan 28 07:43:56 2015 +0100
               s390: reintroduce diag 44 calls for cpu relax()
                                     +void cpu relax(void)
-static inline void cpu relax(void)
                                     +- {
                                     + if (!smp cpu mtid && MACHINE HAS DIAG44)
    bar():
                                                asm volatile("diaq 0, 0, 0x44");
- }
                                     + barrier();
+void cpu relax(void);
                                     + }
                                     +EXPORT SYMBOL(cpu relax);
```
**Tillig** HH 1 [mu]]

#### **Outlook**

- *Guest tracing*
	- QEMU gdbserver support missing (see [Google Summer of Code](http://wiki.qemu.org/Google_Summer_of_Code_2012#Tracepoint_support_for_the_gdbstub))
	- Requires at least support for single-stepping + breakpoints
	- HW support?
- *"Live crash tool"*
	- Attach crash to a living remote target (QEMU's gdbserver)
	- Convert crash features into gdb (python) scripts
- *Support for more architectures + more hw support*
	- *HW debugging: x86, s390x, powerpc supported arm tbd*
- *Allow to simulate more hardware varieties*
	- E.g. CPU models on z Systems
- **Expose more "fake" registers via QEMU's gdbserver** 
	- e.g. z Systems "last\_break" -> "where did I come from"

*http://wiki.qemu.org/Google\_Summer\_of\_Code\_2012#Tracepoint\_support\_for\_the\_gdbstub*

哪 il:III  $||...||$ 

# Tips and Tricks (1)

- Ways to *start the QEMU gdbserver*
	- *-s*: Start it directly (can also be passed using libvirt)
	- *-s -S*: Start it, don't start the guest (continue using gdb or QEMU monitor)
	- *Lazily using the QEMU monitor (gdbserver)*
- Access the QEMU monitor using *GDB "monitor"* command

*-> QEMU monitor access when using libvirt possible*

- Debug *binaries without debugging symbols*
	- Architecture not announced via GDB remote protocol yet
	- Use e.g. *"set arch s390:64-bit"*
- *Python bindings* for GDB are really powerful
	- E.g. connect two GDBs to verify on breakpoint level (e.g. between QEMUs)
- *Debug loadable kernel modules*
	- **getsyms.sh from kgdb**
- *Gdb scripts to be used in the remote GDB*
	- Linux kernel: Documentation/kdump/gdbmacros.txt

#### Tips and Tricks (2): debug pcbios <-> kernel transition

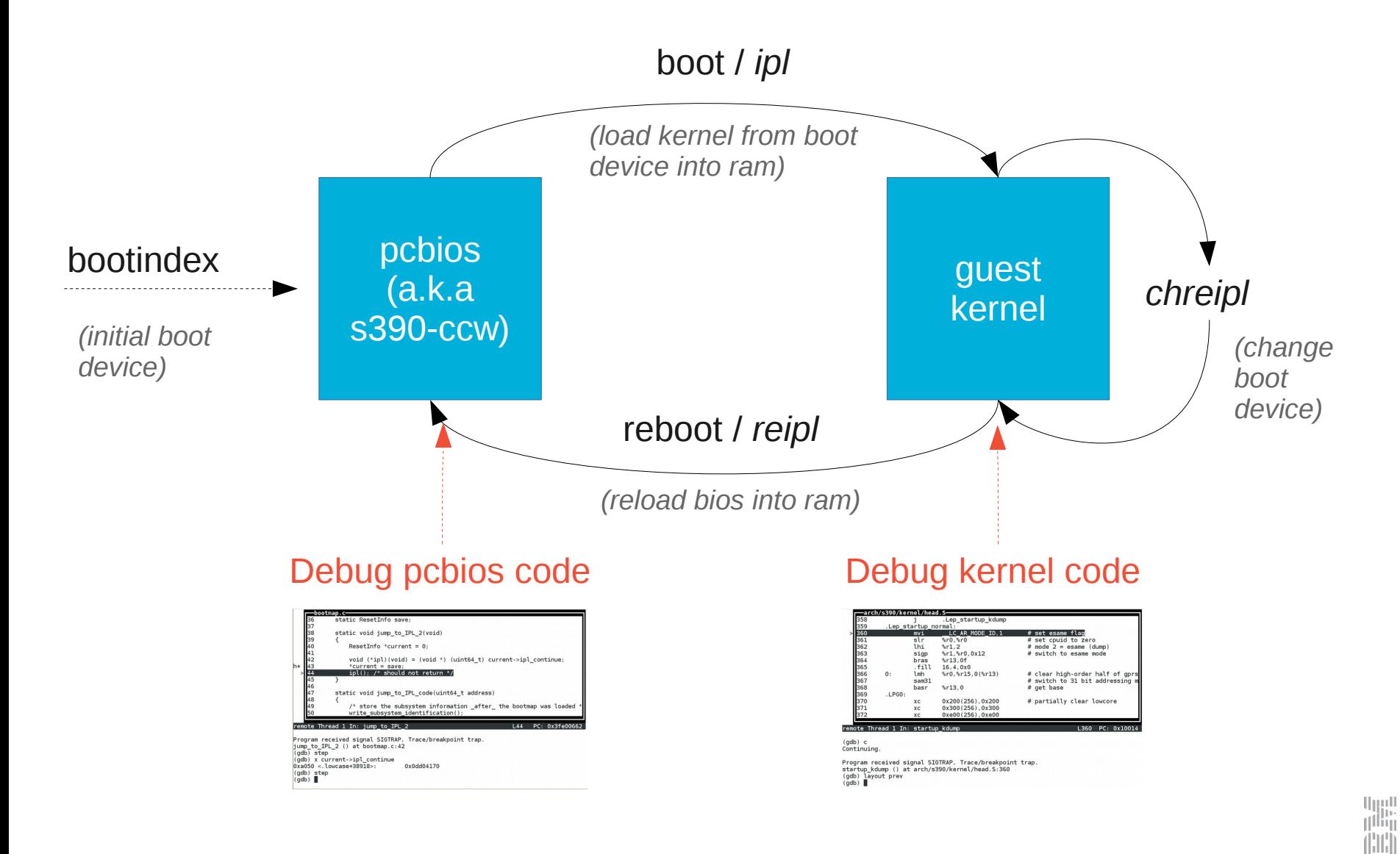

 $||...||$ 

#### Tips and Tricks (2): debug pcbios <-> kernel transition

- Both code parts *lie in guest memory* and *don't overlap*
	- pcbios overwrites kernel, kernel might overwrite pcbios
- Start qemu with the freshly compiled bios *qemu-system-s390x -s -S -bios ~/pcbios/s390-ccw/s390-ccw.elf ...*
- Start the remote gdb with the kernel, specify both source dirs *gdb /boot/vmlinux -tui -ex "target remote localhost:1234 -d ~/linux/ -d ~/qemu/*
- Tell gdb about the pcbios (symbols + loaded location) *add-symbol-file qemu/pc-bios/s390-ccw/s390-ccw.elf 0X3FE00400*
- Use hw breakpoints (reloading overwrites sw breakpoints) *hbreak jump\_to\_IPL\_2* // e.g. just before starting kernel code *hbreak \*0x10014* // depends on kernel code

*(depends on qemu version, memory size and s390-ccw.elf, contact me for a calculation script)*

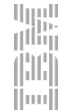

#### Tips and Tricks (2): just before the transition

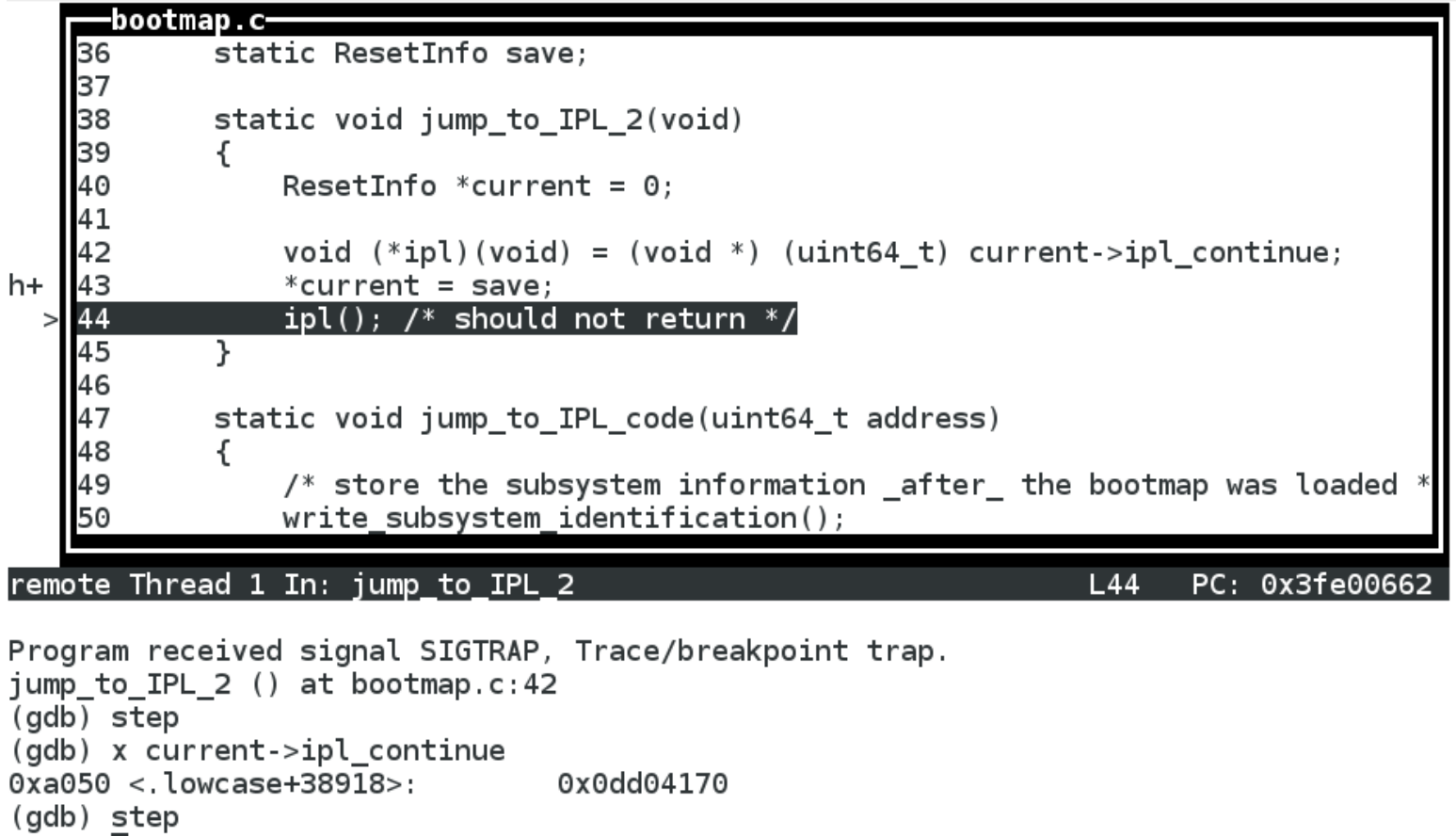

الالالا<br>ال<sup>اللا</sup>لا  $\left( \left\vert \left\vert \left\vert \right\vert \right\vert \right\vert \right)$  $||...||$ 

 $(gdb)$ 

#### Tips and Tricks (2): after the transition

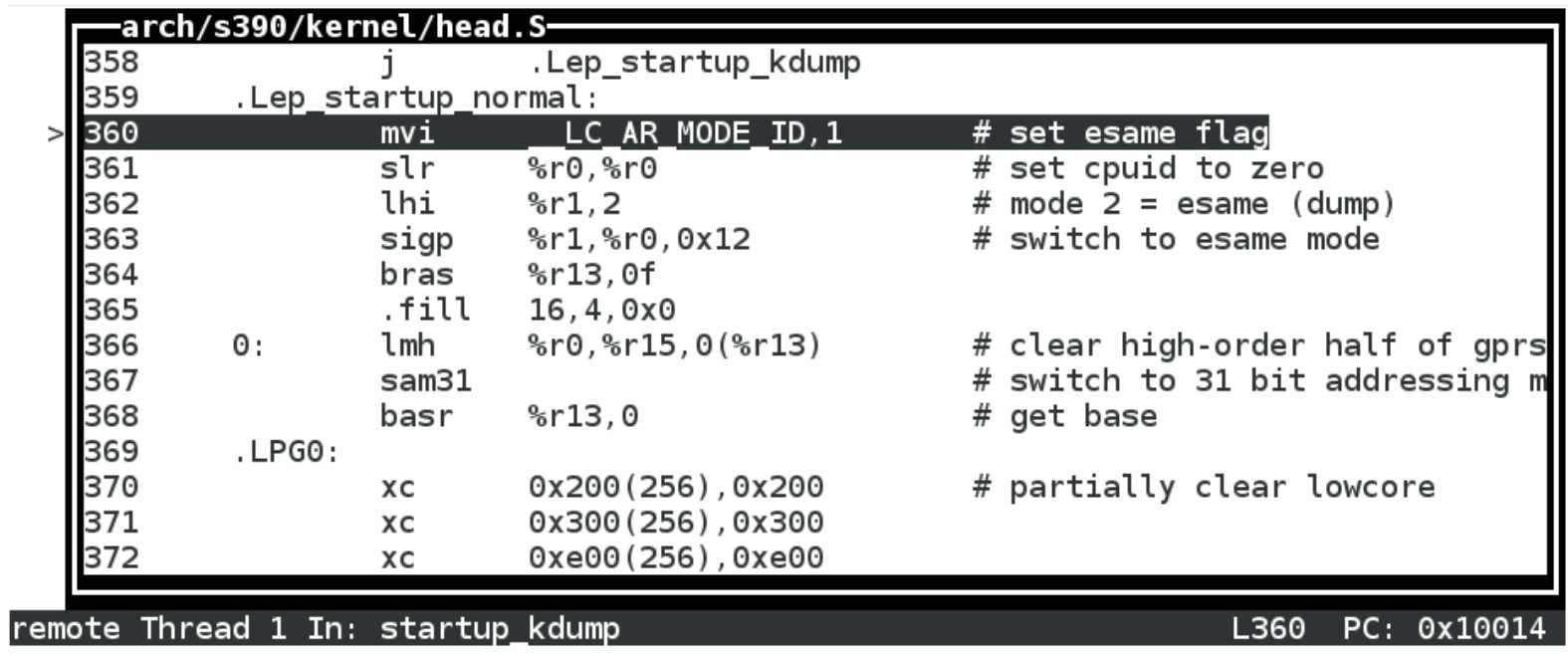

 $(gdb)$  c Continuing.

Program received signal SIGTRAP, Trace/breakpoint trap. startup\_kdump () at arch/s390/kernel/head.S:360 (gdb) layout prev  $(gdb)$ 

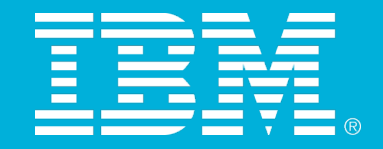

# **Thank you!**

**[david.hildenbrand@de.ibm.com](mailto:david.hildenbrand@de.ibm.com)**

©2015 IBM Corporation

#### **Trademarks**

#### **The following are trademarks of the International Business Machines Corporation in the United States and/or other countries.**

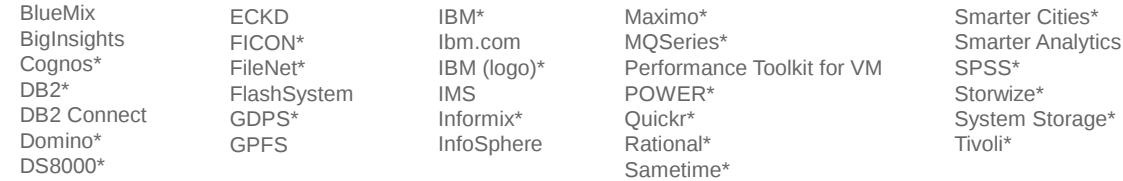

WebSphere\* XIV\* z13 zEnterprise\* z/OS\*

z Systems z/VSE\* z/VM\*

\* Registered trademarks of IBM Corporation

#### **The following are trademarks or registered trademarks of other companies.**

Adobe, the Adobe logo, PostScript, and the PostScript logo are either registered trademarks or trademarks of Adobe Systems Incorporated in the United States, and/or other countries. IT Infrastructure Library is a registered trademark of the Central Computer and Telecommunications Agency which is now part of the Office of Government Commerce. Intel, Intel logo, Intel Inside, Intel Inside logo, Intel Centrino, Intel Centrino logo, Celeron, Intel Xeon, Intel SpeedStep, Itanium, and Pentium are trademarks or registered trademarks of Intel Corporation or its subsidiaries in the United States and other countries.

Linux is a registered trademark of Linus Torvalds in the United States, other countries, or both.

Microsoft, Windows, Windows NT, and the Windows logo are trademarks of Microsoft Corporation in the United States, other countries, or both.

Windows Server and the Windows logo are trademarks of the Microsoft group of countries.

ITIL is a registered trademark, and a registered community trademark of the Office of Government Commerce, and is registered in the U.S. Patent and Trademark Office.

UNIX is a registered trademark of The Open Group in the United States and other countries.

Java and all Java based trademarks and logos are trademarks or registered trademarks of Oracle and/or its affiliates.

Cell Broadband Engine is a trademark of Sony Computer Entertainment, Inc. in the United States, other countries, or both and is used under license therefrom.

Linear Tape-Open, LTO, the LTO Logo, Ultrium, and the Ultrium logo are trademarks of HP, IBM Corp. and Quantum in the U.S. and other countries.

\* Other product and service names might be trademarks of IBM or other companies.